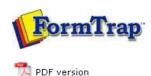

### Other Add-ons

- Prodocom Fax
- Replace Filter

## SBE Manual V7.5

Start | Queues | Data Folders | Archive | Setup | Submit
Associated Files | Other Add-ons | Related Batch Processes | Special Forms

## Replace Filter in FTSpooler

Note: This software is supplied with three months warranty, with no ongoing support or charges. It is designed for single-byte encoding systems only.

#### Introduction

This filter is used to modify FormTrap input or output. Data to change is recognised by a character string, with optional replacement of that character string. To delete, use " " as the empty replace string.

Top

### Components

There are two components to the filter:

- 1. replace.exe the executable program
- 2. **replace.ini** stores character sequences to be identified and replaced and must be in the same directory as the program.

Both are normally in the same %ftinst% folder.

Top

### Format of replace.ini

**replace.ini** is built in sections. Sections are set up in the following format:

```
[section]
"old string" "new string" all/first
```

#### Where

- section is a name to identify this operation;
- "old string" is the string to be replaced;
- "new string" is the replacement; and
- <all/first\$gt; defines whether the replacement should occur on only the first instance or all instances of the string in the file.

For example, a section to select output bin 2, normal on the HP 9040 with the optional HP Q5693A 8-bin mailbox is shown below:

```
[OutputBin2Normal]
"@PJL COMMENT" "@PJL SET OUTBIN=OPTIONALOUTBIN2\OD\OA@PJL SET
FINISH=NONE\OD\OA@PJL COMMENT" First (all on one line)
```

**Special Characters:** Unprintable characters (eg. escape, form feed) are represented by using a backslash "\" character followed by the ASCII representation of the character in hexidecimal format. For example, the escape character is represented as "\1b" - any case for characters a-f (A-F).

Multiple "old string" "new string" "all/first" lines may be provided and are inspected in the order given. Already processed replacement strings are NOT reinspected.

Тор

# Usage - Command Line

Command line is the norm for Unix/Linux and may be used for Windows outside of the normal Spooler procedure. You can use "replace" on any file, outside of FormTrap. The filter takes three parameters:

input file output file section name.

### For example:

replace "c:\files\input.pcl" "c:\formtrap\output.pcl" short

Тор

Installation within Spooler V7 via Setup

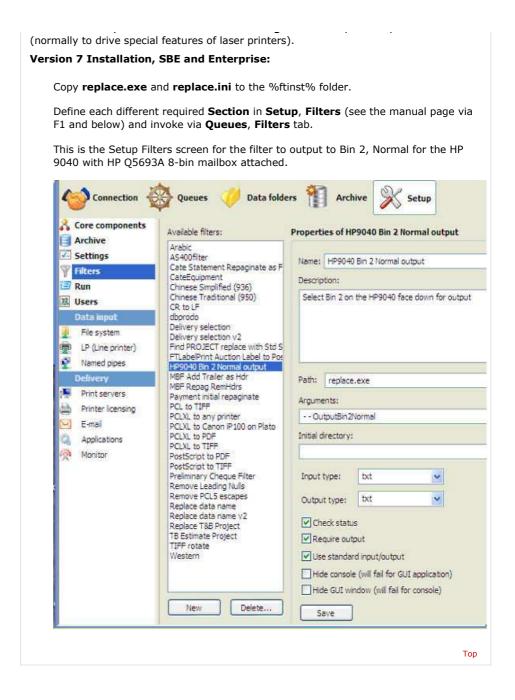

Disclaimer | Home | About Us | News | Products | Customers | Free Trial | Contact Us | Success Stories

Copyright © 1995-2011 TCG Information Systems Pty. Ltd. All rights reserved.

2 of 2 7/09/2011 1:36 PM